# **Server preparation - Linux**

[installation](https://wiki.czechidm.com/tag/installation?do=showtag&tag=installation), [java](https://wiki.czechidm.com/tag/java?do=showtag&tag=java), [tomcat](https://wiki.czechidm.com/tag/tomcat?do=showtag&tag=tomcat), [quickstart](https://wiki.czechidm.com/tag/quickstart?do=showtag&tag=quickstart), [apache httpd](https://wiki.czechidm.com/tag/apache_httpd?do=showtag&tag=apache_httpd)

This tutorial shows how to prepare the server for test or production usage of CzechIdM. If you are looking for much quicker way of how to start the CzechIdM, use the demo setup described here [Getting Started](https://wiki.czechidm.com/getting-started)

# **Basic system setup**

- 1 server (can be virtualized) for all: backend, frontend and database.
- OS Linux with EPEL repository enabled CENTOS, basic network enabled installation
	- $\circ$  It is possible to use Debian but you have to adjust the installation guide a little. We tested CzechIdM installation on Stretch.
- PostgreSQL installed from a new repository
- Java distribution repository (OpenJDK 1.8)
- Apache Tomcat manually installed into /opt/tomcat
- Services start via systemd in OS
- Services run under dedicated user (non-privileged one)

# **Instalation and software configuration**

Prerequisities - Basic installation of CentOS 7

```
# EPEL installation
yum clean all
yum install -y epel-release
yum update -y
# other recommended packages installation
yum install -y net-tools nano wget mc vim-enhanced screen sysstat bzip2
ssmtp bash-completion lsof haveged nmap zip unzip psmisc telnet
policycoreutils-python
# enable haveged after OS start
systemctl start haveged.service
systemctl enable haveged.service
# remove unnecessary software
yum remove -y postfix
systemctl stop avahi-daemon.socket avahi-daemon.service
systemctl disable avahi-daemon.socket avahi-daemon.service
yum remove -y avahi-autoipd avahi
# set the hostname
hostnamectl set-hostname FQDN_server_name
hostnamectl status
# check the network configuration, be sure it is static
(/etc/sysconfig/network-scripts/)
# reboot the server
```
When installing on Debian, install these packages:

screen dnsutils sysstat lsof haveged nmap tcpdump traceroute tcptraceroute curl iptables-persistent

## **PostgreSQL**

If you are install CzechIdM on Sql server, please follow [this tutorial](https://wiki.czechidm.com/tutorial/adm/mssql_database_support).

CentOS7 default repository version of PostgreSQL is 9.2. In our tutorial, we will install newer version 9.6. Moreover, we install database data into /data not /var/lib which is the default option.

#### **Database server installation - CentOS7**

• Software installation (versions can vary):

```
yum install -y
https://download.postgresql.org/pub/repos/yum/9.6/redhat/rhel-7-x86_64/pgdg-
centos96-9.6-3.noarch.rpm
yum install -y postgresql96-server postgresql96-contrib pgstat2_96 pg_top96
postgresql96-libs
```
• create new system directory:

```
mkdir -p /data/pgsql/9.6/data/
chown -R postgres:postgres /data/pgsql/
chmod 700 /data/pgsql
```
Copy of the configuration file for systemd, in which we will make change of directory for data:

**cp** /usr/lib/systemd/system/postgresql-9.6.service /etc/systemd/system/

In the file /etc/systemd/system/postgresql-9.6.service change the directory for data as follows:

# Location of database directory Environment=PGDATA=/data/pgsql/9.6/data/

• In the file ~postgres/.bash profile change the variable PGDATA value to:

PGDATA=/data/pgsql/9.6/data

• Reload changes:

systemctl daemon-reload

• Initialize database:

```
/usr/pgsql-9.6/bin/postgresql96-setup initdb
```

```
Enable and start database:
```

```
systemctl start postgresql-9.6.service
systemctl enable postgresql-9.6.service
```
• Check that the database is running:

```
[root@tomcat1 system]# systemctl status postgresql-9.6.service -l
```

```
● postgresql-9.6.service - PostgreSQL 9.6 database server
```

```
Loaded: loaded (/etc/systemd/system/postgresql-9.6.service; enabled;
vendor preset: disabled)
```

```
 Active: active (running) since Pá 2016-11-18 23:50:06 CET; 2min 57s ago
 Main PID: 2626 (postmaster)
    CGroup: /system.slice/postgresql-9.6.service
            -2626 /usr/pgsql-9.6/bin/postmaster -D /data/pgsql/9.6/data/
            -2628 postgres: logger process
            -2630 postgres: checkpointer process
            -2631 postgres: writer process
            -2632 postgres: wal writer process
            -2633 postgres: autovacuum launcher process
            └─2634 postgres: stats collector process
lis 18 23:50:06 tomcat1.localdomain systemd[1]: Starting PostgreSQL 9.6
database server...
lis 18 23:50:06 tomcat1.localdomain postmaster[2626]: < 2016-11-18
```

```
23:50:06.608 CET > LOG: redirecting log output to logging collector process
lis 18 23:50:06 tomcat1.localdomain postmaster[2626]: < 2016-11-18
23:50:06.608 CET > HINT: Future log output will appear in directory
"pg_log".
lis 18 23:50:06 tomcat1.localdomain systemd[1]: Started PostgreSQL 9.6
database server.
```
## **Database server installation - Debian Stretch**

Install the database from OS packages:

```
apt-get install postgresql-9.6
```
We will move the database - create directory structure:

```
mkdir -p /data/pgsql/9.6/data/
chown -R postgres:postgres /data/pgsql/
chmod -R 700 /data/pgsql
```
Create the file .bash\ profile in postgres user's home (default /var/lib/postgresql) with following contents:

PGDATA=/data/pgsql/9.6/data

Stop the database:

systemctl stop postgresql

Move database directory (run this as root):

```
mv /var/lib/postgresql/9.6/main/* /data/pgsql/9.6/data/
```
In the PostgreSQL configuration file /etc/postgresql/9.6/main/postgresql.conf set the data\ directory property to:

```
data directory = '/data/pgsq1/9.6/data'
```
Enable and start the database:

```
systemctl start postgresql
systemctl enable postgresql
```
## **DB server configuration**

First of all, enable the password authentication.

In the file /data/pgsql/9.6/data/pg\_hba.conf find lines:

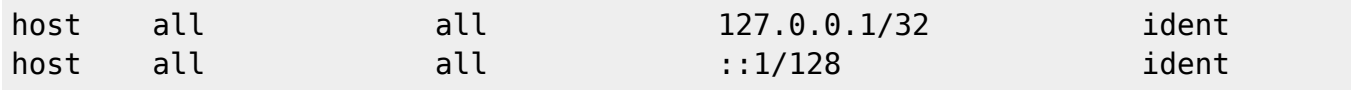

and change the value at the end of each line into md5 like this:

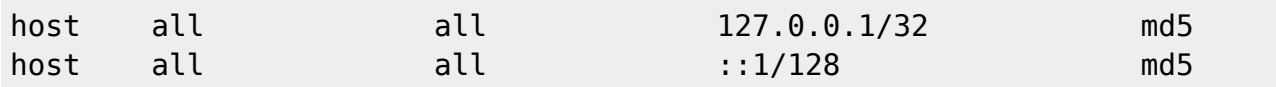

Now we can do DB sizing. We presume the system has 3GB dedicated for the db. We can also log the queries logging (those over 200ms). **For particular sizing, use a [calculator](https://pgtune.leopard.in.ua/#/)**. In a file /data/pgsql/9.6/data/postgresql.conf edit (add those if not exist) lines:

```
max_{\text{connections}} = 100 # (change requires restart)
shared buffers = 768MB # min 128kB
effective cache size = 2304MBwork mem = 7864kBmaintenance work mem = 192MB
min wal size = 1GBmax wal size = 2GB
checkpoint\_completion\_target = 0.7
```
wal buffers  $= 16MB$ 

default statistics target =  $100$ 

log\_min\_duration\_statement = 200

Restart DB: systemctl restart postgresql-9.6.service

For Debian installation, edit those configuration files instead:

/etc/postgresql/9.6/main/pg\_hba.conf /etc/postgresql/9.6/main/postgresql.conf

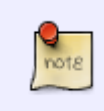

If you install the database to a different server than the CzechIdM application itself (Tomcat etc.), don't forget to configure PostgreSQL to allow remote SSL connection from that server.

## **Java - CentOS7**

Java must be installed before Tomcat start. It is recommended to use OpenJDK (at least 1.8) from standard OS repository.

Installation:

```
yum install -y java-1.8.0-openjdk-headless java-1.8.0-openjdk-devel
```
Then create the file /etc/profile.d/java.sh with following:

[java.sh](https://wiki.czechidm.com/_export/code/tutorial/adm/server_preparation?codeblock=23)

```
[ -d /usr/lib/jvm/java-openjdk ] && export JAVA_HOME=/usr/lib/jvm/java-
openjdk
```
## **Java - Debian**

Java must be installed before Tomcat start. It is recommended to use OpenJDK (at least 1.8) from standard OS repository.

Installation:

```
apt-get install openjdk-8-jdk-headless openjdk-8-jre-headless
```
Then create the file /etc/profile.d/java.sh with following:

#### [java.sh](https://wiki.czechidm.com/_export/code/tutorial/adm/server_preparation?codeblock=25)

```
\left[ -d \ /usr/lib/jvm/java-1.8.0-openjdk-amd64 \ \right] & export
JAVA_HOME=/usr/lib/jvm/java-1.8.0-openjdk-amd64
```
## **Tomcat**

Create a new group and add user for the tomcat to run under (for Debian, use /usr/sbin/nologin in the useradd):

```
groupadd -r tomcat
useradd -r -s /bin/nologin -g tomcat -d /opt/tomcat tomcat
getent passwd tomcat
tomcat:x:995:993::/opt/tomcat:/bin/nologin
```
change working directory into /opt/tomcat

#### **mkdir** /opt/tomcat cd /opt/tomcat

Download Apache Tomcat 8.5.x from the website<https://tomcat.apache.org/download-80.cgi>to **/opt/tomcat/**

 $\circ$  In our exapmle the version is 8.5.8.

• extract files from archive:

**tar** xzf apache-tomcat-8.5.8.tar.gz

create a new symbolic link to current user version (we presume there may be more versions at the server in future due to upgrades/updates)

cd /opt/tomcat

- **ln** -s apache-tomcat-8.5.8 current
	- Set rights on files for tomcat user (still working under root):

```
chown -R root:root /opt/tomcat
chown root:tomcat /opt/tomcat
chmod 750 /opt/tomcat
cd /opt/tomcat/current
chmod o+rX -R ./
chgrp -R tomcat conf/ bin/ lib/
chmod g+rwx conf
chmod g+r conf/*
chown -R tomcat webapps/ work/ temp/ logs/
```
### **Start Tomcat automatically after system startup**

Create startup script (systemd unit), in which we also set the basic JVM parameters:

```
vim /etc/systemd/system/tomcat.service
```
• File content of /etc/systemd/system/tomcat.service:

#### [tomcat.service](https://wiki.czechidm.com/_export/code/tutorial/adm/server_preparation?codeblock=32)

```
# Systemd unit file for tomcat
[Unit]
Description=Apache Tomcat Web Application Container
After=syslog.target network.target
[Service]
Type=forking
PIDFile=/opt/tomcat/current/temp/tomcat.pid
Environment=JAVA_HOME=/usr/lib/jvm/java-openjdk
Environment=CATALINA_PID=/opt/tomcat/current/temp/tomcat.pid
Environment=CATALINA_HOME=/opt/tomcat/current
Environment=CATALINA_BASE=/opt/tomcat/current
Environment='CATALINA_OPTS=-Xms512M -Xmx1024M -server -
XX:+UseParallelGC'
Environment='JAVA_OPTS=-Djava.awt.headless=true -
Djava.security.egd=file:/dev/./urandom -
Dorg.apache.tomcat.util.buf.UDecoder.ALLOW_ENCODED_SLASH=true -
Djavax.servlet.request.encoding=UTF-8'
ExecStart=/opt/tomcat/current/bin/startup.sh
ExecStop=/opt/tomcat/current/bin/shutdown.sh
User=tomcat
Group=tomcat
[Install]
WantedBy=multi-user.target
```
- Values of Xms a Xmx se are closely dependent on server sizing. If you have enough memory it is strongly advised to use Xmx 6128M or more.
- Tomcat will be started under user tomcat:tomcat a will use java installed in /usr/lib/jvm/java-1.8.0-openjdk.
- For Debian, change the JAVA\ HOME to JAVA\_HOME=/usr/lib/jvm/java-1.8.0-openjdkamd64.
- After every systemd configuration change it is necessary to reload:

systemctl daemon-reload

Test start:

systemctl start tomcat

Check that Tomcat runs with desirable parameters:

```
[root@tomcat1 logs]# ps -u tomcat -fwww
UID PID PPID C STIME TTY TIME CMD
tomcat 1602 1 1 09:44 ? 00:00:02 /usr/lib/jvm/java-
openjdk/bin/java -
Djava.util.logging.config.file=/opt/tomcat/current/conf/logging.properties -
Djava.util.logging.manager=org.apache.juli.ClassLoaderLogManager -
Djava.awt.headless=true -Djava.security.egd=file:/dev/./urandom -
Dorg.apache.tomcat.util.buf.UDecoder.ALLOW_ENCODED_SLASH=true -
Djavax.servlet.request.encoding=UTF-8 -Djdk.tls.ephemeralDHKeySize=2048 -
Djava.protocol.handler.pkgs=org.apache.catalina.webresources -Xms512M -
Xmx1024M -server -XX:+UseParallelGC -classpath
/opt/tomcat/current/bin/bootstrap.jar:/opt/tomcat/current/bin/tomcat-
juli.jar -Dcatalina.base=/opt/tomcat/current -
Dcatalina.home=/opt/tomcat/current -Djava.io.tmpdir=/opt/tomcat/current/temp
org.apache.catalina.startup.Bootstrap start
```
• Stop Apache Tomcat:

systemctl stop tomcat

Enable tomcat start after OS start:

systemctl enable tomcat

## **Apache Tomcat configuration**

#### **Interface Management**

Apache Tomcat offers two applications for tomcat management available at:

- [http://localhost:8080/manager](#page--1-0)
- [http://localhost:8080/host-manager](#page--1-0)

If you want to use them, it is necessary to do following steps.

First of all, create a database user that you will use for the access to those applications. If you plan to connect to the applications remotely (not only from localhost) you have to also allow communication from your IP.

Create user like this:

Create the a new user in the file /opt/tomcat/current/conf/tomcat-users.xml and assign him roles "manager-gui" and "admin-gui". The documentation of available roles as well as overall configuration of the application is a part of application installation available at [http://localhost:8080/docs/manager-howto.html#Configuring\\_Manager\\_Application\\_Access](http://localhost:8080/docs/manager-howto.html#Configuring_Manager_Application_Access)

The file /opt/tomcat/current/conf/tomcat-users.xml looks like this:

#### [tomcat-users.xml](https://wiki.czechidm.com/_export/code/tutorial/adm/server_preparation?codeblock=38)

```
<?xml version="1.0" encoding="UTF-8"?>
<tomcat-users xmlns="http://tomcat.apache.org/xml"
               xmlns:xsi="http://www.w3.org/2001/XMLSchema-instance"
               xsi:schemaLocation="http://tomcat.apache.org/xml tomcat-
users.xsd"
               version="1.0">
   <role rolename="manager-script"/>
   <role rolename="manager-gui"/>
   <role rolename="manager-jmx"/>
   <role rolename="manager-status"/>
   <role rolename="admin-gui"/>
   <user username="admin" password="*****store it somewhere safe*****"
roles="manager-gui,manager-status,admin-gui"/>
</tomcat-users>
```
If you plan to connect to the applications remotely (not only from localhost) you have to also allow communication from your IP. If you see 403 Access Denied it might be you did not do this setting.

Add your IP address into application configuration files. In files /opt/tomcat/current/webapps/manager/META-INF/context.xml and /opt/tomcat/current/webapps/host-manager/META-INF/context.xml add net mask for your IP (both files should have the same content):

In my case, I want to access to Tomcat management from network 192.168.0.0/24:

#### [context.xml](https://wiki.czechidm.com/_export/code/tutorial/adm/server_preparation?codeblock=39)

```
<?xml version="1.0" encoding="UTF-8"?>
<Context antiResourceLocking="false" privileged="true" >
   <Valve className="org.apache.catalina.valves.RemoteAddrValve"
allow="127\.\d+\.\d+\.\d+|::1|0:0:0:0:0:0:0:0:1|192\.168\.\d+\.\d+" />
</Context>
```
Again, restart the tomcat:

systemctl restart tomcat

#### **Apache Tomcat configuration recommended for production usage**

It is advised to follow these steps for production usage:

Remove unnecessary aplications that comes with Tomcat:

```
rm -rf /opt/tomcat/current/webapps/{examples,docs,ROOT,host-manager,manager}
```

```
• Turn off the shutdown port:
```
In the config file /opt/tomcat/current/conf/server.xml set value -1 from 8005 to the Server port tag, thus you deactivate it:

```
<Server port="-1" shutdown="SHUTDOWN">
```
- Make Tomcat listen only on localhost:
	- In the /opt/tomcat/current/conf/server.xml add the address="127.0.0.1" property to configuration of 8009 and 8080 ports.
- Do not show aplication server version:
	- In the file /opt/tomcat/current/conf/web.xml set showServerInfo to false (default is true):

```
 <servlet>
         <servlet-name>default</servlet-name>
         <servlet-class>org.apache.catalina.servlets.DefaultServlet</servlet-
class>
         <init-param>
             <param-name>debug</param-name>
             <param-value>0</param-value>
         </init-param>
         <init-param>
             <param-name>listings</param-name>
             <param-value>false</param-value>
         </init-param>
         <init-param>
             <param-name>showServerInfo</param-name>
             <param-value>false</param-value>
         </init-param>
         <load-on-startup>1</load-on-startup>
     </servlet>
```
### **Rotating Tomcat logs**

Default Tomcat logger appneds to the logfile, it is therefore safe to use simple logrotate configuration. Save following as /etc/logrotate.d/tomcat, adjust log retention (the rotate COUNT) as necessary.

#### [tomcat](https://wiki.czechidm.com/_export/code/tutorial/adm/server_preparation?codeblock=44)

```
/opt/tomcat/current/logs/catalina.out {
     rotate COUNT
     daily
     dateext
     copytruncate
     missingok
     notifempty
```

```
 compress
}
```
It is possible that, on some distros, SELinux will deny acces to the logfile for logrotate because logrotate t is only allowed in the /var/log and subfolders. The logrotate will error to the /var/log/messages line similar to Sep 3 03:48:01 server.tld logrotate: ALERT exited abnormally with [1].

If this happens, set the permissive mode for logrotate:

```
semanage permissive -a logrotate t
```
Evaluate impact of SELinux adjustments **before** you implement them. Proper mitigation heavily depends on habits and security policies of your organization.

There are some possibilities:

- Set permissive mode for logrotate as above.
- Set permissive mode for whole SELinux. (This will drop the SELinux's protective function.)
- Adjust particular SELinux labels. Example ([here](https://access.redhat.com/solutions/39006)).

Please note that on Debian, the log is not rotate during the first day, but after the second day.

# **Apache httpd as a reverse proxy**

It is possible to open Apache Tomcat to the network directly, but little inconvenient. You want the users to access the CzechIdM on user-friendly ports 80/tcp or 443/tcp, which is not easy to setup in Tomcat itself running under nonprivileged user. So we use Apache httpd as a reverse proxy. Apache httpd will allow access to data via https on port 443/tcp and http on port 80/tcp. Communication via http protocol will be enabled, but we will redirect all communication to https. Communication between Apache httpd and Tomcat will take place on local machine via AJP protocol. In httpd, there will be mod\_security installed (optional but recommended), which serves as an application firewall.

The configuration example is written for the server which allows access to its services under the name "demo.czechidm.com".

# **HTTPd installation and configuration**

Install httpd and mod\\_security:

**yum install** -y httpd httpd-tools mod ssl mod security mod security crs

On Debian install those packages and allow modules:

apt-get install apache2 libapache2-mod-security2 modsecurity-crs a2enmod ssl a2enmod proxy a2enmod proxy\_ajp a2enmod proxy\_http a2enmod security2 a2enmod rewrite a2enmod headers

HTTPd basic configuration:

Change MPM to worker (lower system requirements) - in the file /etc/httpd/conf.modules.d/00-mpm.conf comment the lines with mod\\_mpm\\_prefork.so and uncomment mod\ mpm\ worker.so:

*# Select the MPM module which should be used by uncommenting exactly # one of the following LoadModule lines: # prefork MPM: Implements a non-threaded, pre-forking web server # See: http://httpd.apache.org/docs/2.4/mod/prefork.html #LoadModule mpm\_prefork\_module modules/mod\_mpm\_prefork.so # worker MPM: Multi-Processing Module implementing a hybrid # multi-threaded multi-process web server # See: http://httpd.apache.org/docs/2.4/mod/worker.html #* LoadModule mpm worker module modules/mod mpm worker.so *# event MPM: A variant of the worker MPM with the goal of consuming # threads only for connections with active processing # See: http://httpd.apache.org/docs/2.4/mod/event.html # #LoadModule mpm\_event\_module modules/mod\_mpm\_event.so*

Disable "welcome" page:

cd /etc/httpd/conf.d **mv** welcome.conf welcome.conf-DISABLED **touch** welcome.conf

Virtualhost configuration to forward the communication from port 80 to 443. Add following section and change string 'server' to the real servername in the file /etc/httpd/conf.d/vhostredirect.conf (or /etc/apache2/sites-available/vhost-redirect.conf for Debian):

```
<VirtualHost _default_:80>
    DocumentRoot /var/www/html
    Redirect permanent / https://server
</VirtualHost>
```
Set the proxy in the virtualhost for https (443/tcp) - at the end of the file /etc/httpd/conf.d/ssl.conf (or /etc/apache2/sites-available/ssl.conf for Debian) add following before ending "tag" VirtualHost:

 ProxyRequests off ProxyPreserveHost on ProxyAddHeaders on ProxyPass / ajp://127.0.0.1:8009/ ProxyPassReverse / ajp://127.0.0.1:8009/

In IE 11, CzechIdM has problems with missing icons. Icons are created by special fonts and those fonts are handled badly in the IE. It is necessary to set Cache-Control HTTP header. We need to set it only for font files:

```
# workaround for bad font handling in IE 11
<LocationMatch "/idm/.*(\.ttf|\.woff2|\.eot)$">
         Header set Cache-Control "no-cache, public, must-revalidate, proxy-
revalidate"
</LocationMatch>
```
Identity manager CzechIdM will be available on address [https://server/idm/](#page--1-0) It is possible to forward from / to /idm/, so that the user does not need to type the whole URL. To do so, add following lines to the virtualhost config file (ssl.conf):

RewriteEngine On RewriteRule "^/\$" "/idm/" [R]

We also have to secure the communication. **Edit** corresponding lines in ssl.conf so they look like this.

```
SSLProtocol all -SSLv2 -SSLv3 -TLSv1 -TLSv1.1
SSLCipherSuite
ALL:!ADH:!EXPORT:!SSLv2:RC4+RSA:+HIGH:+MEDIUM:!LOW:!RC4:!3DES+SHA:!IDEA
SSLHonorCipherOrder on
```
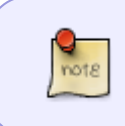

In some cases older clients (i.e. IE10 and older, Java6, etc.) will not be able to communicate with IdM. If this is your case, you may need to slacken the cipher settings a bit.

On Debian, create symlinks to sites-enabled:

```
cd /etc/apache2/sites-enabled
ln -s ../sites-available/vhost-redirect.conf 01vhost-redirect.conf
ln -s ../sites-available/ssl.conf 02ssl.conf
```
Syntax check before httpd restart:

httpd -t -D DUMP\_VHOST

httpd restart and reload configuration changes:

systemctl restart httpd

Enable httpd after OS start:

```
systemctl enable httpd.service
```
# **mod\_security configuration**

Mod\_security files locations (on CentOS7):

- Audit log: /var/log/httpd/modsec\ audit.log
- Directory with activated rules: /etc/httpd/modsecurity.d/activated\ rules/
- basic configuration file for mod\ security: /etc/httpd/modsecurity.d/modsecurity\\_crs\\_10\\_config.conf
- The file for chosen rules deactivation: /etc/httpd/conf.d/ssl.conf

The default set of rules is relatively strict. CzechIdM cannot run with the default configuration of mod\_security.

Each rule is identified by a unique ID. If you want to deactivate the whole rule, it is advised to write the rule ID into ssl conf like this:

```
 <IfModule mod_security2.c>
   SecRuleRemoveById RULE_ID
 </IfModule>
```
### **Disabling mod\_security rules**

In the file /etc/httpd/conf.d/ssl.conf (or /etc/apache2/sites-available/ssl.conf for Debian) deactivate following rules and set their logging:

```
<IfModule mod_security2.c>
         SecRuleRemoveById 981173
         SecRuleRemoveById 960015
         SecRuleRemoveById 950109
         # Allow Czech signs
         SecRuleRemoveById 981318
         SecRuleRemoveById 981242
         SecRuleRemoveById 960024
         SecRuleRemoveById 981245
         # Too restrictive for login format
         SecRuleRemoveById 960035
```

```
 # Needed by Websockets
         <Location "/idm/api/v1/websocket-info/">
                 SecRuleRemoveById 970901
         </Location>
         # These break Certificate Authority module
     <Location "/idm/api/v1/crt/certificates/action/validate">
         SecRuleRemoveById 960915
         SecRuleRemoveById 200003
     </Location>
     # Modsec can throw false positives on some files due to multipart
boundary check
     <Location "/idm/api/v1/attachments/upload">
         SecRuleRemoveById 960915
         SecRuleRemoveById 200003
     </Location>
         # do not log request/response body
         SecAuditLogParts ABFHZ
</IfModule>
```
## **mod\_security configuration - CentOS7**

In the file /etc/httpd/modsecurity.d/modsecurity\ crs\ 10\ config.conf, find the rule with id=900012 and add support for content\ type=application/json, application/hal+json and text/plain on the line starting with tx.allowed\ request\ content\ type, then allow PUT DELETE and PATCH methods on the line with tx.allowed\ methods. Whole rule after the changes looks like this:

```
SecAction \
  "id: '900012', \ \ \ \ \phase: 1, \setminust:none, \setminussetvar:'tx.allowed methods=GET HEAD POST OPTIONS PUT PATCH DELETE', \
setvar:'tx.allowed_request_content_type=application/hal+json|application/jso
n|text/plain|application/x-www-form-urlencoded|multipart/form-
data|text/xml|application/xml|application/x-amf', \
  setvar:'tx.allowed http versions=HTTP/0.9 HTTP/1.0 HTTP/1.1', \setminussetvar:'tx.restricted extensions=.asa/ .asax/ .ascx/ .axd/ .backup/ .bak/
.bat/ .cdx/ .cer/ .cfg/ .cmd/ .com/ .config/ .conf/ .cs/ .csproj/ .csr/
.dat/ .db/ .dbf/ .dll/ .dos/ .htr/ .htw/ .ida/ .idc/ .idq/ .inc/ .ini/ .key/
.licx/ .lnk/ .log/ .mdb/ .old/ .pass/ .pdb/ .pol/ .printer/ .pwd/
.resources/ .resx/ .sql/ .sys/ .vb/ .vbs/ .vbproj/ .vsdisco/ .webinfo/ .xsd/
.xsx/', \setminussetvar: 'tx.restricted headers=/Proxy-Connection/ /Lock-Token/ /Content-
Range/ /Translate/ /via/ /if/', \
  nolog, \setminus pass"
```
## **mod\_security configuration - Debian**

Enable mod\ security configuration:

```
cd /etc/modsecurity
cp modsecurity.conf-recommended modsecurity.conf
```
Uncomment following rules in the /etc/modsecurity/crs/crs-setup.conf and change them accordingly (add allowed content types and allowed HTTP methods):

```
SecAction \
  "id:900200,\
   phase:1,\
   nolog,\
   pass,\
   t:none,\
   setvar:'tx.allowed_methods=GET HEAD POST OPTIONS PUT PATCH DELETE'"
SecAction \
  "id:900220,\
  phase:1,\setminus nolog,\
  pass, \setminus t:none,\
  setvar:'tx.allowed request content type=application/x-www-form-
urlencoded|multipart/form-data|text/xml|application/xml|application/x-
amf|application/json|text/plain|application/hal+json'"
```
# **mod\_deflate configuration**

It is advised to set up gzip so the users get minimum of data from the frontend server. In the file /etc/httpd/conf.d/ssl.conf we add following configuration and restart the server:

```
<IfModule mod_deflate.c>
```

```
 # Compress HTML, CSS, JavaScript, Text, XML and fonts
 AddOutputFilterByType DEFLATE application/javascript
 AddOutputFilterByType DEFLATE application/rss+xml
 AddOutputFilterByType DEFLATE application/vnd.ms-fontobject
 AddOutputFilterByType DEFLATE application/x-font
 AddOutputFilterByType DEFLATE application/x-font-opentype
 AddOutputFilterByType DEFLATE application/x-font-otf
 AddOutputFilterByType DEFLATE application/x-font-truetype
 AddOutputFilterByType DEFLATE application/x-font-ttf
 AddOutputFilterByType DEFLATE application/x-javascript
 AddOutputFilterByType DEFLATE application/xhtml+xml
 AddOutputFilterByType DEFLATE application/xml
 AddOutputFilterByType DEFLATE font/opentype
 AddOutputFilterByType DEFLATE font/otf
```
 AddOutputFilterByType DEFLATE font/ttf AddOutputFilterByType DEFLATE image/svg+xml AddOutputFilterByType DEFLATE image/x-icon AddOutputFilterByType DEFLATE text/css AddOutputFilterByType DEFLATE text/html AddOutputFilterByType DEFLATE text/javascript AddOutputFilterByType DEFLATE text/plain AddOutputFilterByType DEFLATE text/xml AddOutputFilterByType DEFLATE application/json AddOutputFilterByType DEFLATE application/hal+json # Remove browser bugs (only needed for really old browsers) BrowserMatch ^Mozilla/4 gzip-only-text/html BrowserMatch ^Mozilla/4\.0[678] no-gzip BrowserMatch \bMSIE !no-gzip !gzip-only-text/html Header append Vary User-Agent </IfModule>

## **Workaround for slow HTTPD shutdown**

In some RHEL/CentOS versions Apache HTTPD shutsdown or restarts itself very slowly. It is caused by [https://bugzilla.redhat.com/show\\_bug.cgi?id=906321](https://bugzilla.redhat.com/show_bug.cgi?id=906321). Workaround is to edit '/usr/lib/systemd/system/httpd.service' and add the option:

KillMode=none

Then reload systemd:

systemctl daemon-reload

It is absolutely correct to create new versions of unity in /etc, that has the option:

cp /usr/lib/systemd/system/httpd.service /etc/systemd/system/httpd.service vim /etc/systemd/system/httpd.service # add parametr KillMode=none systemctl daemon-reload

The patch of httpd should come soon so the first option is OK too.

## **SSO**

If you want to enable SSO to CzechIdM, additional configuration must be done with mod\ auth\ kerb. See [SSO installation guide](https://wiki.czechidm.com/tutorial/adm/sso_ad_domain#configure_apache_httpd_-_linux) for more details.

# **nginx as reverse proxy**

In case that you want to use nginx instead of Apache httpd, the configuration is as follows.

```
server {
    listen *:443 ssl http2;
    server name idm.domain.tld;
     client_max_body_size 1G;
     ssl on;
    ssl certificate /path/to/fullchain.pem;
    ssl certificate key /path/to/privkey.pem;
     gzip on;
     gzip_proxied any;
     gzip_types
             text/css
             text/javascript
             text/xml
             text/plain
             application/javascript
             application/x-javascript
             application/json;
     location / {
        proxy hide header X-Frame-Options;
        add header X-Frame-Options SAMEORIGIN;
         proxy_pass http://localhost:8080/;
        proxy set header Host $host;
        proxy set header X-Real-IP $remote addr;
        proxy set header X-Forwarded-For $proxy_add_x_forwarded_for;
        proxy set header X-Forwarded-Proto "https";
         proxy_ssl_session_reuse off;
         proxy_redirect off;
         # WebSocket support
        proxy http version 1.1;
            proxy set header Upgrade $http upgrade;
             proxy_set_header Connection "upgrade";
     }
}
```
From: <https://wiki.czechidm.com/> - **CzechIdM Identity Manager**

Permanent link: **[https://wiki.czechidm.com/tutorial/adm/server\\_preparation?rev=1578922370](https://wiki.czechidm.com/tutorial/adm/server_preparation?rev=1578922370)**

Last update: **2020/01/13 13:32**

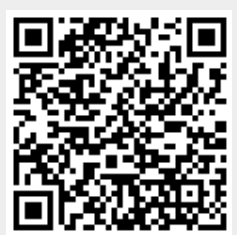